# **AMIGA**

# **Easyl Graphic Tablet**

*di Bruno Rosati*

*L'avvento della ((version-I/I» del OPaint prima* e *del OVideo poi, l'assunzione effettiva dello standard ANIM. ..* e *il mondo del cartoon schiude le sue porte all'amighevole videografico. Prevedendo l'inevitabile ((attrazione fatale» che l'accoppiata vincente della Electronic Arts saprà produrre sull'utenza* e *prima di partire, come promesso, nell'escursione programmata del ((nuovo mondo» ANIMato di Amiga, andiamo comunque incontro all'argomento, presentando lo strumento che in questo rinnovato contesto assume un valore assoluto. La tavoletta grafica: l'anello di congiunzione della catena video-produttiva. Oggetto della nostra prova: l'Easyl Graphic Tablet. ..*

«... che non è certo una novità!», potremmo aprire con l'articolo, continuando in appendice al «cappello». Il gioiello della canadese Anakin Research difatti vede la propria, fortunata storia, segnata dallo stesso orologio che marca le fortune di Amiga.

Personalmente già lavoravo di Easyl fin dai tempi del mio glorioso Amiga 1000 e con la tavoletta in questione ho sempre avuto un ottimo rapporto professionale. Una tavoletta d'artista; fatta apposta per chi non sa rinunciare alla matita e come con questa disegna sulla carta, allo stesso modo è in grado di farlo anche sul pad sensibile di una tavoletta. Un procedimento, quello adottato dai canadesi (di tipo pressosensitivo) che in luogo di cursori e penne «seriali» tecnologicamente al passo, privilegia il più comune modo di riproduzione. Prendete un foglio di carta, stendetelo sul pad della Easyl e per mezzo di una matita o la punta di una *Bie* provvederete a disegnare quello che il vostro estro artistico vi propone. Allo stesso modo, oltre all'artista puro, può essere efficacemente servito anche chi,

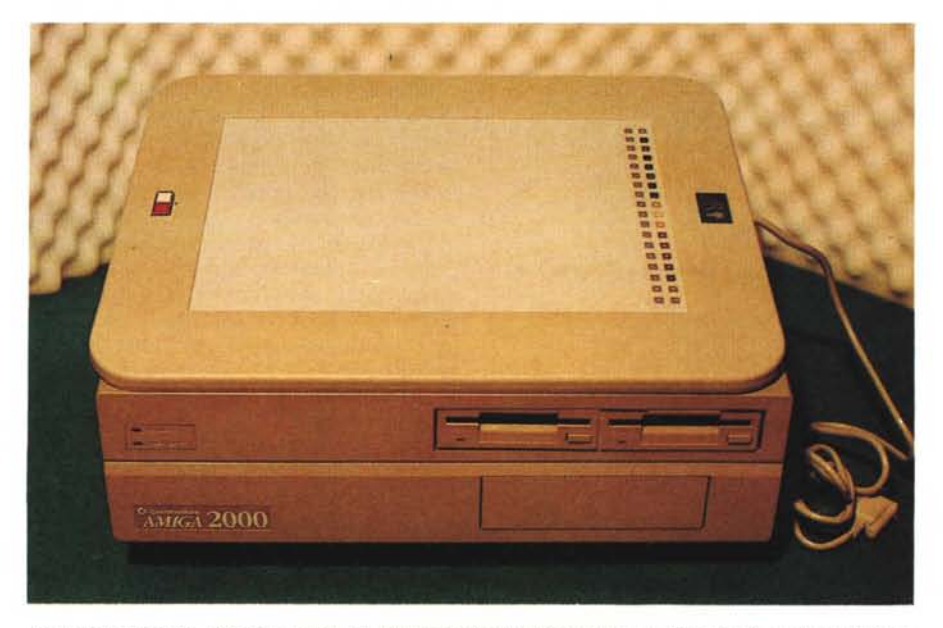

*Easy/ Graphic Tablet. L 'interface-card del digitizer dell'Anakin Research appoggiata in primo piano su Amiga poco prima di aprire la macchina ed inserire la scheda in uno slot libero.*

pur non essendo ferrato nel disegno, si ritrova nel bisogno di «ricalcare» (vecchi plagiatori che non siete altro!) i tratti di un paesaggio o quelli di qualche personaggi *disneyiano.*

Easyl è OK, quindi. Ma perché tutto questo sperticare di elogi nei confronti di una tavoletta grafica? In generale è una vita che le tavolette esistono e la Easyl, tutto sommato, altro non è che un normalissimo pad di lavoro.

Invero l'elogio a Easyl è solo una conseguenza, prima della quale, c'è da pesare il fatto di cosa significhi poter disporre e di uno standard per le ANI-Mazioni e di una base di lavoro potente e flessibile per la prima volta felicemente insieme. Ovvero: il fatto che nel DPaint <sup>111</sup> si sia ufficializzato l'assunzione a standard del formato ANIM della Sparta Inc. con un intero e ricco ANIMmenu a disposizione e che un *Paperino* come le *Turtle* ed altre star del cartoon, possono da oggi finire nei nostri ANIMfile producendosi in movimenti estremamente fluidi e naturali. Ricercati, artistici come i «vecchi» capolavori disneylanl.

Se ci pensate un attimino, non è cosa da poco questa. Il perché poi la soddisfazione di molti videografici incalliti sfoci naturalmente nell'elogio pubblico di Easyl è presto detto. Benché Amiga sia difatti servita da interfacce ed ottimi driver per digitizer dal nome altisonante come la Kurta e la mitica SummaGraphics, è difatti Easyl, la vera, ideale graphic tablet del nostro. Perché è nata per Amiga e perché, come si accennava prima, ha quel certo tocco d'artista particolarmente indovinato. La sensibilità di lasciare inalterato il nostro modo di disegnare. Chi già lavora di ANIM e di tavoletta grafica avrà assaporato l'effetto, ma posso garantire a chi si è appena introdotto o che ancora non si è affacciato più di tanto nel «nuovo mondo» che negli articoli che seguiranno ci sarà di che leccarsi i baffi.

Easyl, a parte le scorte di magazzino che ancora potrebbero esserci rimaste per la versione relativa all'Amiga 1000, è oggi disponibile in due distinte versioni. Una per l'A2000, con una scheda d'interfaccia da inserire in uno slot interno; l'altra per il 500, dotata di un'interface-box da agganciare al bus esterno. Per quanto riguarda il prezzo, diversificato anch'esso, quello dell'Easyl-2000 è di 1.025.000 e quello per l'Easyl-500 di 990.000; entrambi IVA compresa. Comunque, a prescindere dal modo d'interfacciarsi con i due differenti modelli di Amiga, Easyl è fondamentalmente la stessa per entrambe le confezioni e se in questo articolo potrebbe evidenziarsi qualche caratteristica in più relativa alla versione per il 2000, il motivo sarà da ricondursi al semplice fatto che è questa la versione in nostro possesso.

La Easyl, e cominciamo così ad entrare nel merito, è ufficialmente distribuita in Italia dalla Quest di Verona e aldilà dei soliti canali paralleli, è comunque acquistabile presso diversi punti vendita amighevolmente distribuiti. Personalmente la mia Easyl scende da Milano grazie alla cortesia della DigiMail che tra l'altro cito con piacere anche e soprattutto per mettere subito in evidenza il particolare tipo di servizio in più che offre. Nella confezione originale della tablet difatti, fra scheda o interfaccia che sia, manuale in inglese e software di gestione, viene inserita, proprio a cura della Digi-Mail, una guida all'uso in perfetto italiano ed un invito ad un mini-training presso lo show-room della stessa DigiMail.

Se il «come si usa Easyl» potrà essere praticato solo dagli abitanti del circondario meneghino, resta comunque la serietà del servizio e la gradita sorpresa della guida in italiano che a questo punto è il caso di cominciare a sfogliare.

## *Descrizione*

Rispetto al «legno» della versione per l'A 1000, la nuova Easyl, appena tirata fuori e dal cartone e dal foglio di gommapiuma che l'avvolge, si mostra con un design tutto suo, estremamente sobrio quanto funzionale. Nella forma esterna di *21.5x33* centimetri, il pad di Easyl è circondato da una cornice in plastica di color beige, sulla quale sono posti due pulsantini colorati. La loro funzione è quella di equivalenti ai tasti del mouse. Quello rosso per emulare il bottone sinistro - funzione «selector»

 $-$  e quello bianco per il destro  $$ funzione «menu» - L'altra metà del mouse, ovvero lo scorrimento della pallina-cursore sarà ovviamente sostituita dall'oggetto «puntuto» con cui si provvederà a tracciare segni sul pad sensibile. Quest'ultimo ha infine la caratteristica di poter mappare pagine grafiche fino a 1024x 1024 pixel.

Su un lato del pad, proprio sotto al logo della Anakin com'è visibile in figura, è posta una stringa colorata che fa

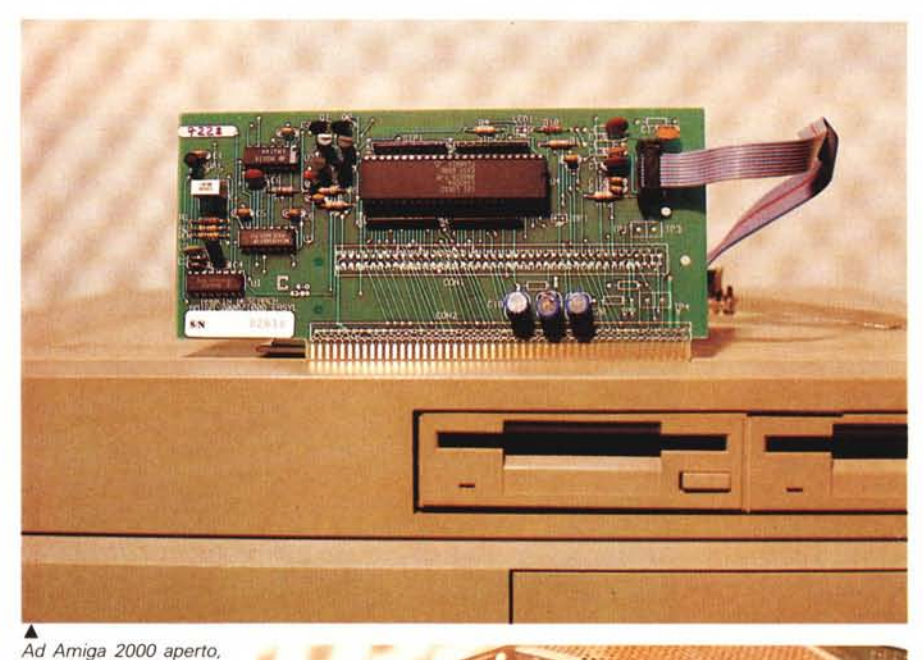

*alcuni particolari da notare, come la scheda corta ed il ribbon con un connettore a 9-pin quale terminale. Una volta innestato il pettine, il ribbon verrà teso in tutta la sua lunghezza fino a far toccare la basetta allo chassis di Amiga.*

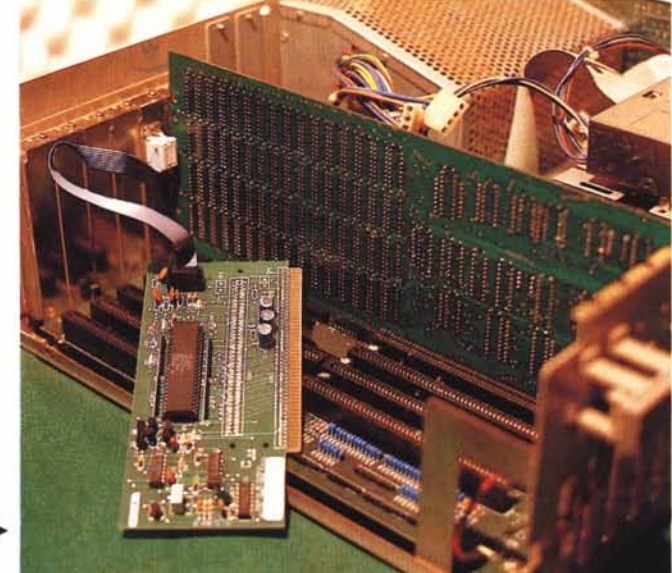

*Easyl. Il disco di siste- ~ ma* <sup>e</sup> *tutti* i *vari cassetti dei driver aperti.*

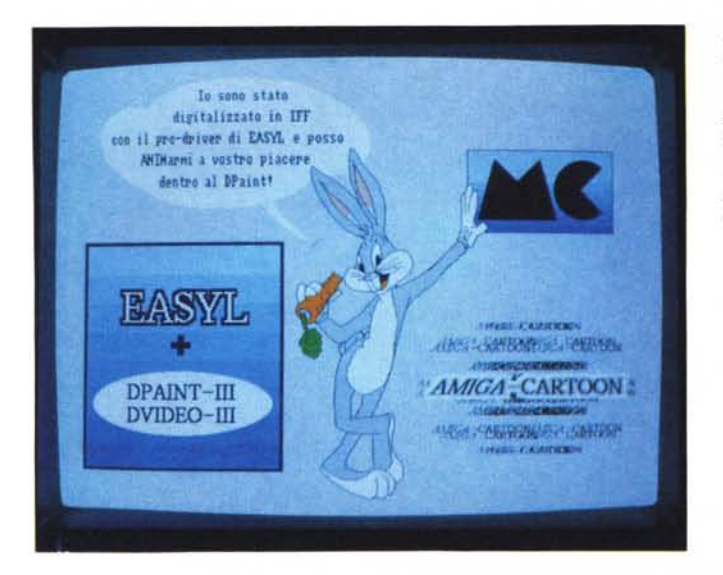

*Bunny. Il simpatico coniglio. eroe di mille cartoon appena digitalizzato da Easyl. Senza "plagiare)) ma per mezzo della nostra creatività. la tavoletta grafica è davvero in grado di trasformare (in IFF) tutte le nostre idee.*

*Dustin. La caricatura del "piccolo grande uomo)) presa a pretesto solo per dimostrare. come è ottenibile quel certo efretto "cerboncino)) che tanto fa pittore' Basta usare il pixel della grandezza giusta* e *colori graduati*

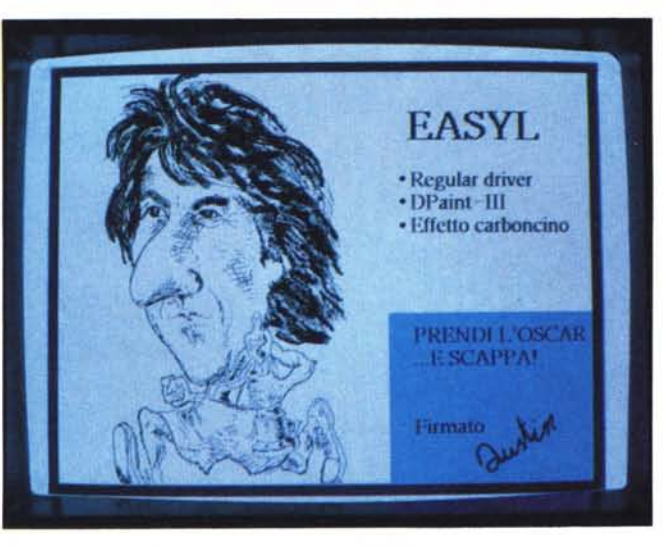

da barra-comandi al programma di disegno omonimo alla tavoletta: l'Easyl Paint che è possibile rintracciare sul disco di sistema e che, vi basti questo, è un discreto emulo dell'inarrivabile DPaint. La barra colorata se non si entra nell'ambiente di lavoro dell'E-Paint non è funzionante.

Bene, Easyl è tutta qui. Sia per quanto riguarda il mio 2000 (nel caso del quale bisogna aprire la macchina ed inserire la scheda da mezza lunghezza in una slot a disposizione) che del 500 (procedimento ancora più semplice, con l'aggancio immediato al bus esterno) la fase d'installazione è cosa estremamente rapida anche se non finale. Prima di partire in quarta e provare a disegnare i nostri capolavori c'è difatti da svolgere un'ultima manovra. Caricando il disco di sistema, daccanto all'icona dell'E-Paint potrete trovare due cassetti emblematicamente denominati NTSC-driver e PAL-driver. Si tratta chiaramente delle versioni relative ai due differenti standard video delle guide software che la Anakin Research ha ottimizzato per poter sfruttare Easyl al massimo delle sue capacità. Farne cioè un completo quanto preciso dispositivo di input. Così come il mouse funziona, per precisione e velocità settate nel pannello di Preferences del WB, così anche Easyl - che sempre un mouse è - abbisogna del settaggio del suo software di guida. Prima di partire a disegnare in allegria, bisognerà quindi attivare uno dei drive disponibili.

Clickando ovviamente sul cassetto delle guide PAL allora ci rendiamo immediatamente conto di quanto sia completa la disponibilità di driver tra cui scegliere. La prima ripartizione che verifichiamo appena apertasi la finestra della sub-directory è quella effettuata fra i cosiddetti «driver» e «pro-driver». Il primo tipo, altrimenti distinto come «regular-driver» è rappresentato da guide in grado di mappare l'intera superficie sensibile della tavoletta su tutto lo screen di Amiga e suddivise a loro volta in **LeftDriver e RightDriver.** Si tratta chiaramente di guide rispettivamente dedicate a disegnatori mancini e destri. La differenza peculiare è tutta nel modo in cui, a seconda la funzionalità manuale del disegnatore, viene armonizzata 1'0 peratività dei tasti-mouse equivalenti. Sempre facenti parte del raggruppamento «regular», daccanto ai due appena descritti, è possibile trovare altre due versioni di driver: **l'RLeftDriver** e **l'RRightDriver.** La «R» che appare in più sta per «red» e specifica l'automatizzazione del tasto di selezione.

In pratica, disegnando con i Left/ Right-driver, affinché il tratto venga riprodotto, bisognerà premere il tasto «red», mentre al contrario, con gli RLeft/RRight-driver l'inserimento dello stesso tasto «red» avverrà via software ed in maniera permanente.

La differenza fra le due funzionalità è evidente: se il disegno che si vuole digitalizzare dovrà essere creato al momento - un foglio bianco sul pad ed una matita in resta... - sarà il caso di scegliere la funzionalità del «red» manuale. In tal modo le tracce «matitate» sul foglio si trasferiranno in video solo quando, dopo averle eventualmente verificate al tratto, premendo il tasto saremo effettivamente pronti e sicuri di segnarle in video. AI contrario, se si dovrà procedere con un semplice «ricalco» di un disegno già realizzato su carta, il tratto continuo garantito dagli RLeft/RRight sarà ovviamente da preferire

Dopo i «regular», di click in click, portiamoci ad illustrare le caratteristiche dei «pro».

Disponibili nelle stesse pluriversioni dei precedenti (quindi Left e Right. RLeft e RRight) i pro-driver si distinguono per lo specialissimo tipo di mappatura che possono fornire della superficie sensibile della tavoletta. Una mappatura che può essere settata a discrezione dell'utente a seconda delle proprie esigenze. Di un disegno, ad esempio, un volto in primopiano, normalmente riproducibile a tutto schermo, potremmo imporre, al momento della codifica digitale, una riduzione automatica delle misure che vorremo. Dal pieno schermo, ad esempio, a soli 1OOx 100 pixel. La funzionalià è tanto notevole quanto facile da attivare. Il settaggio della pagina di lavoro dei pro-driver difatti è una manovra piuttosto semplice da compiere. Con una speciale combinazione di tasti CTRL/ALT/ALT - una volta caricato il pro-driver prescelto ed ovviamente già da dentro all'ambiente grafico, si aprirà una finestra di lavoro che potrà essere dimensionata a piacere dell'utente.

Una volta date le misure desiderate e richiusa la finestra, il pro-driver, appena cominceremo a tracciare i segni sulla tavoletta, riprodurrà a scala ridotta qualsiasi tipo di disegno che proveremo a tirare o ricalcare. Per la precisione del settaggio della finestra del pro-driver, appaiono dei box con le segnalazioni aggiornate delle coordinate  $X \in Y$  imposte, delle larghezza e dell'altezza in pixel.

Ovvero i valori relativi alla posizione e del dimensionamento della finestra stessa. Tali set-up, come sono settabili via mouse, possono essere assegnati anche da tastiera. A conti fatti la raffinatezza dei pro-driver si traduce in un'opportunità potente e da sfruttare con ottimi risultati in tutti quei casi in cui, come già detto, di un disegno a tutto schermo si ha l'esigenza di disporne in screen una trasposizione digitale più piccola del reale e senza che la precisione dei particolari ne venga ovviamente inficiata.

### *Easyl, DPaint* **e** *le maschere ...*

Oualsiasi sia il driver preferito dall'utilizzatore, la resa che Easyl offre nell'ambiente di lavoro del DPaint è estremamente ottimizzata; a tal punto che viene consigliato all'utente di «mascherare» un foglio di lavoro in modo che su questo vengano riportati tutti i tool (strumenti di lavoro, selezioni di effetti e palette-colori) presenti in video sulla barra operativa del DPaint stesso. In pratica, per arrivare a dimenticarsi o quasi del mouse, sarebbe sufficiente un grab della pagina grafica standard del DPaint e stamparne un'hardcopy. Certo, poi bisognerebbe anche individuarne la posizione esatta sulla mappa del pad sensibile. Assai più semplice è allora ricrearsi, direttamente su Easyl, i vari punti di contatto dei relativi tool abilitabili. Ciò è possibile stendendo un foglio bianco sul pad e con la solita matita alternativa «scrivente» consigliata in luogo delle classiche punte in teflon solo «ricalcanti»  $-$ ; quindi individuare le zone di delimitazione di ogni icona attiva a tracciarne sul foglio stesso il relativo box.

Lo stesso metodo è chiaramente applicabile anche alla realizzazione di maschere per altri ambienti grafici di lavoro (SuperBase, PageSetter, etc.) dei quali

MCmicrocomputer n. 97 - giugno 1990

*Manzoni. Altro tocco di carboncino* e *l'opportunità di dimostrare la valenza (qui simulata comunque) del ProDriver. L'immagine ripresa a grandezza naturale che riempie la metà dello schermo* e. *a seconda delle nostre esigenze. che ne occupa invece solo un quarto.*

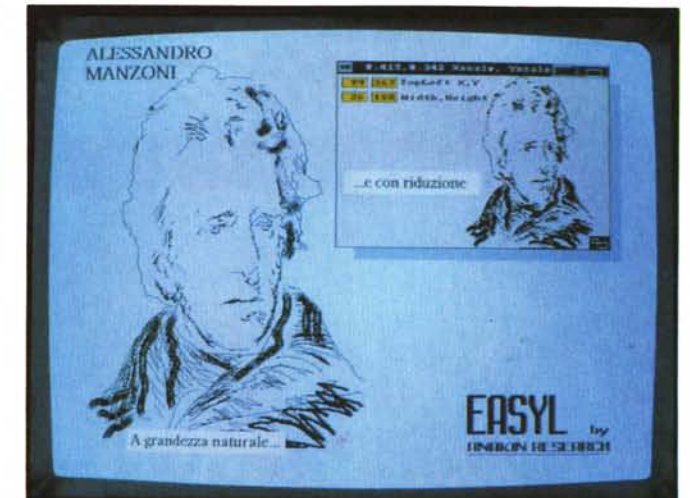

si dovrà ovviamente conoscere a fondo le caratteristiche principali da riprodurre. In tal maniera, più si perfezionano le maschere, più Easyl tende a trasformarsi nel miglior dispositivo di input oggi disponibile per gli ambienti di Amiga.

#### *Impressioni d'uso*

A parte il discorso delle maschere, è comunque della praticità d'uso del tablet che si è maggiormente interessati di sapere. Non fosse altro che uno compra Easyl soprattutto per disegnare, vero?

Ebbene, dopo l'attivazione del driver prescelto e nell'ambiente di lavoro del DPaint - quello più utilizzato nel 99,99% dei casi... - ciò che serve è un foglio bianco ed una matita (nel caso che l'estro artistico sia la nostra dote principale) oppure un disegno o una fotocopia ben dettagliata dello stesso, con l'indispensabile punta in teflon della Letraset, con la quale provvedere alla nostra miseranda attività di ricalcatori impenitenti.

OK. Bastano pochi giri di prova per verificare che Easyl, affinché legga e traduca i segnali in equivalenti informazioni digitali, abbisogna soprattutto di una pressione costante, tra l'altro da ottimizzare sui nostri polsi. Il movimento dovrà allora essere abbastanza lento (in modo che se ne guadagni in precisione) e costante. Senza accelerazioni né decelerazioni improvvise. Il pad, per la cronaca. compone l'informazione ogni 2 microsecondi, con una velocità di campionamento pari a 250 paia di coordinate al secondo e quello che si riesce a digitalizzare presenta un effetto di deformazione estremamente contenuto, addirittura inesistente se dalla mas-

sima mappatura di 1024x 1024 si passa ad una risoluzione più dello schermo di Amiga.

Nella mia, forsennata attività «creativa» (e qualche volta plagiante...) di personaggi per il mondo dell'infanzia scolastica, così come di paesaggi generici, Easyl occupa un posto preminente ed è ormai fedelissima compagna di avventura.

Sinceramente non riesco più ad evidenziarne difetti — già ne aveva pochi e la colpa sarà pure dell'esperienza fatta all'uso, ma resta il fatto che la «prima» graphic tablet di Amiga si sta dimostrando estremamente affidabile. E sì che ne faccio un uso estremamente intensivo. Ormai matitando quando debbo creare ex novo e dandoci sotto di Letraset quando posso bearmi su qualche ricalco, il mio archivio d'immagini, pupazzetti, eroi e clip di ogni genere (medici, storici, geografici, etc.) è ormai sconfinato. Easyl è sempre pronta con il suo pro-driver attivato, ma anche il buon vecchio mouse non è certo da meno, sempre disponibile al momento di rifinire qualche linea o di raccordare qualche pixel sbafato via. Dai primi disegni realizzati con il topo in tre-quattro ore, con frequenti ritorni nei giorni a seguire, sono passato ai pochi secondi che bastano ad Easyl per codificare le informazioni.

Se per fare cartoon amighevoli l'A-NIM-format è al momento insostituibile, allo stesso modo posso garantirvi dell'assoluta indispensabilità dell'Easyl, con il suo tocco d'artista e la libertà espressiva che conserva intatta sia per scatenare il genio pittorico sia per l'ulteriore utilizzo in sede di presentazione didattica. Una «lavagna computerizzata» fra le mani di un insegnante scolastico o dell'istruttore in genere. ••